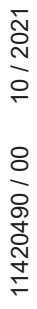

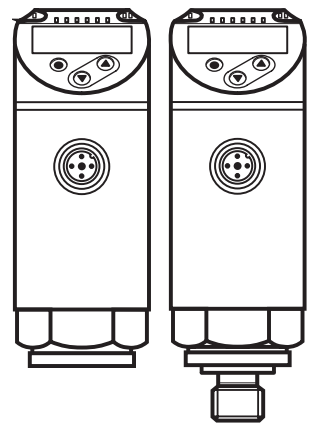

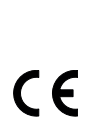

**RusAutomation** 

Инструкция по эксплуатации Электронный датчик давления **PN3**

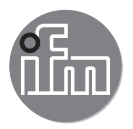

# Содержание

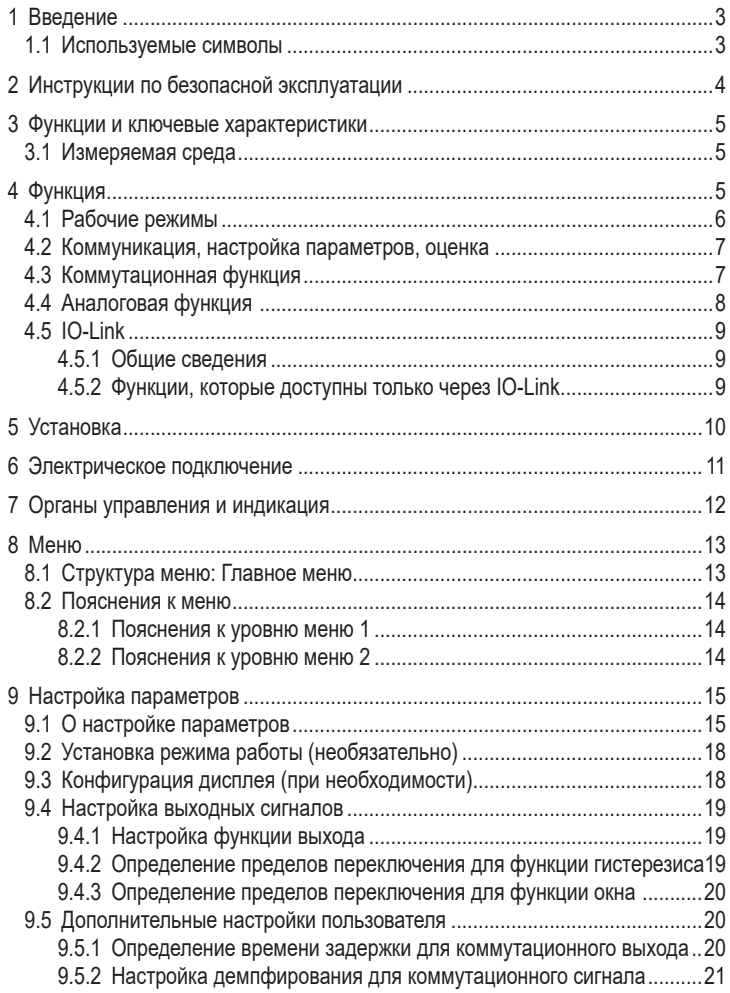

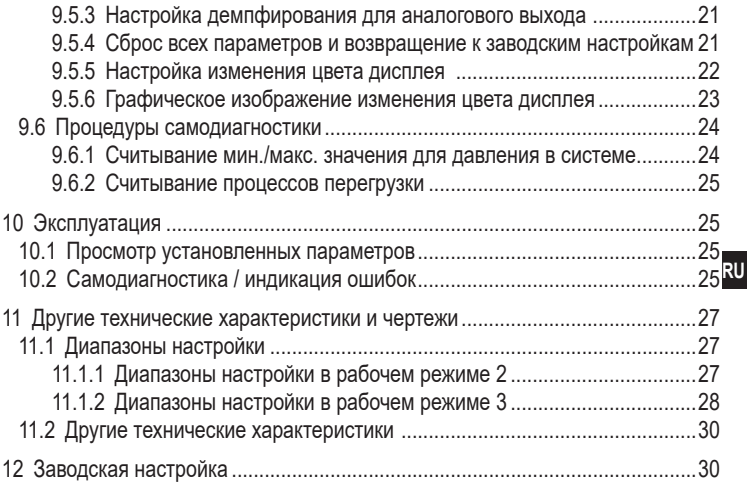

### 1 Введение

#### 1.1 Используемые символы

- Инструкция  $\blacktriangleright$
- $\geq$ Реакция, результат
- [...] Маркировка органов управления, кнопок или обозначение индикации
- → Ссылка на соответствующий раздел

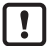

Важное примечание

Иесоблюдение этих рекомендаций может привести к неправильному функционированию устройства или созданию помех

ů

Информация

Дополнительное разъяснение

# 2 Инструкции по безопасной эксплуатации

- Описанный прибор является субкомпонентом для интеграции в систему.  $\bullet$ 
	- Производитель несет ответственность за безопасность системы.
	- Производитель системы обязуется выполнить оценку риска и создать документацию в соответствии с правовыми и нормативными требованиями, которые должны быть предоставлены оператору и пользователю системы. Эта документация должна содержать всю необходимую информацию и инструкции по технике безопасности для оператора, пользователя и, если применимо, для любого обслуживающего персонала, уполномоченного изготовителем системы.
- Прочитайте эту инструкцию перед настройкой прибора и храните её на  $\bullet$ протяжении всего срока эксплуатации.
- Прибор должен быть пригодным для соответствующего применения и  $\bullet$ условий окружающей среды без каких-либо ограничений.
- Используйте датчик только по назначению ( $\rightarrow$  Функции и ключевые  $\bullet$ характеристики).
- Используйте датчик только в допустимой среде ( $\rightarrow$  Техническая характеристика).
- Если не соблюдаются инструкции по эксплуатации или технические параметры, то возможны травмы обслуживающего персонала или повреждения оборудования.
- Производитель не несет ответственности или гарантии за любые  $\bullet$ возникшие последствия в случае несоблюдения инструкций, неправильного использования прибора или вмешательства в прибор.
- Установка, электрическое подключение, ввод в эксплуатацию, программирование, настройка, эксплуатация и техническое обслуживание продукта должно производиться квалифицированным и авторизованным персоналом.
- Защитите приборы и кабели от повреждения.
- Если приборы используются в газовой среде с давлением > 25 бар.  $\bullet$ то для датчиков с маркировкой \*\*) необходимо полностью соблюдать примечания, указанные в главе 3.1!

### 3 Функции и ключевые характеристики

Прибор предназначен для контроля давления в оборудовании и установках.

#### 3.1 Измеряемая среда

Тип давления: относительное давление

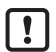

Информация о номинальном давлении и разрывном давлении → техническая характеристика.

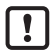

Соблюдайте соответствующие меры безопасности и не допускайте статической и динамической перегрузки, превышающей указанное допустимое избыточное давление.

Не превышайте указанного разрывного давления.

Прибор может быть разрушен даже при кратковременном превышении разрывного давления. ВНИМАНИЕ: Опасность поражения!

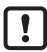

Датчики устойчивы к вакууму.

Директива ЕС по оборудованию, работающему под давлением (PED): приборы соответствуют Директиве ЕС по оборудованию, работающему под давлением и предназначены и изготовлены для текучих сред группы 2 в соответствии с надлежащей инженернотехнической практикой. Использование в текучих средах группы 1 только по запросу.

## 4 Функция

- Прибор показывает текущее давление в системе.  $\bullet$
- Он генерирует выходные сигналы в соответствии с режимом работы и  $\bullet$ настройкой параметров.
- Кроме того, прибор передаёт рабочие данные через интерфейс IO-Link.
- Прибор обеспечивает двустороннюю связь.  $\bullet$ Возможно выполнение следующих функций:
	- Удалённое снятие показаний: считывание и индикация текущего давления в системе.
	- Удалённая настройка параметров: считывание и изменение текущей настройки параметров.
	- Настройка параметров IO-Link ( $\rightarrow$  4.5).

#### **4.1 Рабочие режимы**

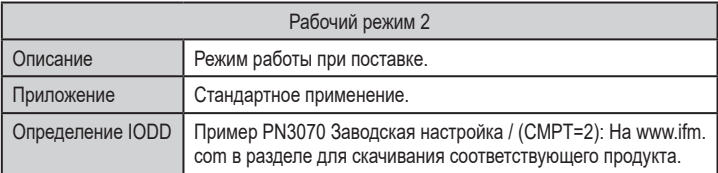

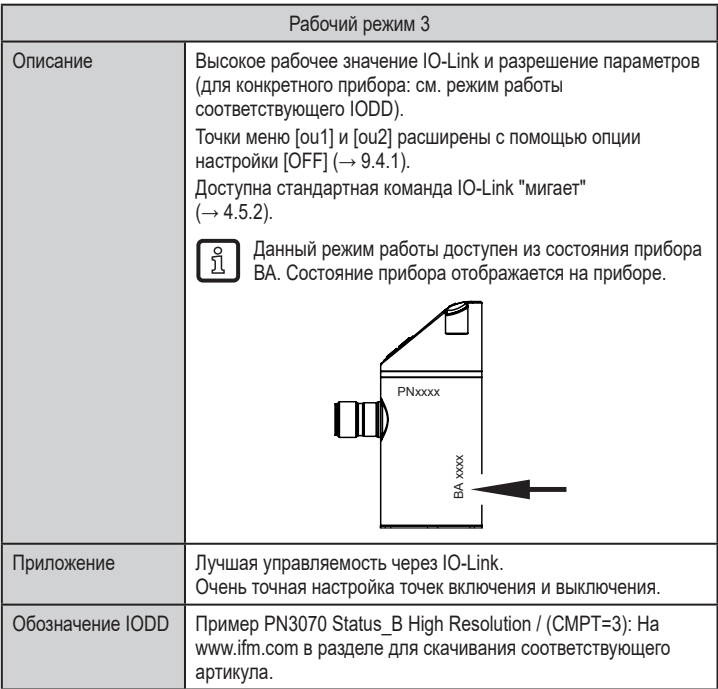

- Ручной выбор режима работы, см.  $(\rightarrow 9.1)$ ,  $\lceil \frac{2}{1} \rceil$ 
	- выбор режима работы через интерфейс IO-Link см.
		- → Дополнительный документ: Выбор рабочего режима, на www.ifm.com.

#### **4.2 Коммуникация, настройка параметров, оценка**

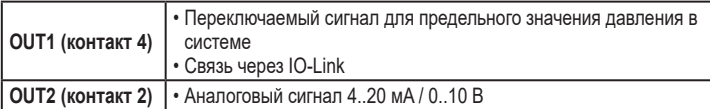

#### **4.3 Коммутационная функция**

OUT1 переключается, если коммутационное состояние выше или ниже пределов переключения (SP1, rP1). Следующие функции могут быть выбраны:

- $\Phi$ ункция гистерезиса / нормально открытый: [ou1] = [Hno] ( $\rightarrow$  Pис. 1).
- Функция гистерезиса нормально закрытый: [ou1] = [Hnc] (→ Рис. 1). Сначала настройте точку срабатывания (SP1), затем точку сброса (rP1). Возникающий гистерезис остаётся даже если SP1 снова изменяется.
- Функция окна нормально открытый: [ou1] = [Fno] (→ Рис. 2).
- Функция окна нормально закрытый: [ou1] = [Fnc] (→ Рис. 2). Ширина окна регулируется интервалом между FH1 и FL1. FH1 = верхний порог, FL1 = нижний порог.

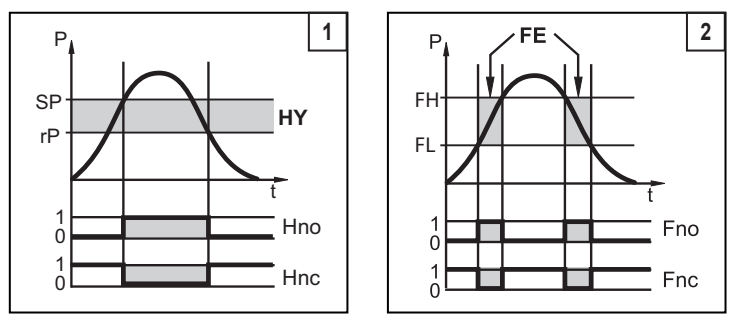

P = давление в системе; HY = гистерезис; FE = окно

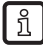

При настройке функции окна точка включения и точка сброса имеют фиксированный гистерезис 0.25 % от верхнего предела диапазона измерений.

### **4.4 Аналоговая функция**

OUT2 это аналоговый выход:

• [ou2] устанавливает диапазон измерения, равный 4...20 мA ([ou2] = [I]) или 0...10 В ([ou2] = [U]).

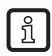

PN3094 и PN3594:

Аналоговый сигнал 4...20 мA / 0...10 В соответствует диапазону измерения с 0...10 бар.

Для вышеуказанных устройств отрицательные значения давления не могут быть представлены через аналоговый выход.

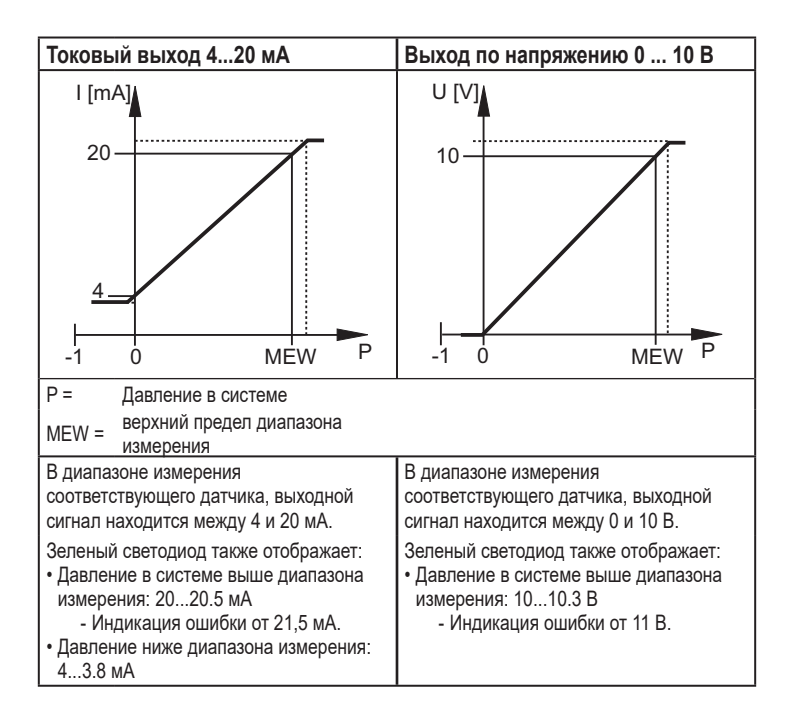

# **RU**

# **4.5 IO-Link**

### **4.5.1 Общие сведения**

Прибор оснащен коммуникационным интерфейсом IO-Link, который для своего функционирования требует модуль с поддержкой IO-Link (IO-Link мастер).

Интерфейс IO-Link позволяет прямой доступ к процессу и диагностике данных, и дает возможность настроить параметры во время эксплуатации.

Кроме того, коммуникация возможна через соединение "точка-точка" с помощью кабеля USB.

Необходимые IODD для конфигурации прибора, подробная информация о структуре рабочих данных, диагностическая информация, адреса параметров и необходимая информация о аппаратном и программном обеспечении IO-Link находятся на нашем сайте www.ifm.com.

#### **4.5.2 Функции, которые доступны только через IO-Link**

- НІРС: количество процессов перегрузки ( $\rightarrow$  9.6.2).
- НІР $S$ : порог для счетчика перегрузки ( $\rightarrow$  9.6.2).
- Мигает: Местоположение датчика на заводе можно определить с помощью этой стандартной команды. При использовании команды светодиоды коммутационного состояния будут мигать и прибор будет отображать "IO-L".(Функция доступна только в рабочем режиме [3]).
- Специфичный для приложения тег: Свободно программируемый текст, присвоенный к прибору.
- Идентификационный код завода: Свободно программируемый текст, описывает функцию прибора на заводе. (Функция доступна только в рабочем режиме [3]).
- Местоположение идентификационного кода: Свободно программируемый текст, описывает место установки на заводе. (Функция доступна только в рабочем режиме [3]).

Подробную информацию см. в соответствующем IO описании прибора в PDF на www.ifm.com.

# **5 Установка**

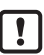

Перед установкой или демонтажом датчика: Убедитесь, что в системе отсутствует давление.

- ► Вставьте прибор в рабочее соединение G¼.
- ► Плотно затяните. Рекомендуемый момент затяжки:

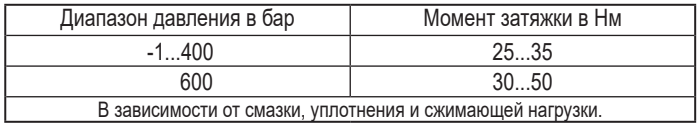

Корпус датчика можно вращать на 345° в зависимости от подключения к процессу.

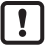

Не поворачивайте за предел упора!

# **6 Электрическое подключение**

К работам по установке и вводу в эксплуатацию допускаются только квалифицированные специалисты - электрики.

Придерживайтесь действующих государственных и международных норм и правил по монтажу электротехнического оборудования.

Напряжение питания соответствует стандартам EN 50178, SELV, PFI<sub>V</sub>

- ► Отключите электропитание.
- ► Подключите прибор согласно данной схеме:

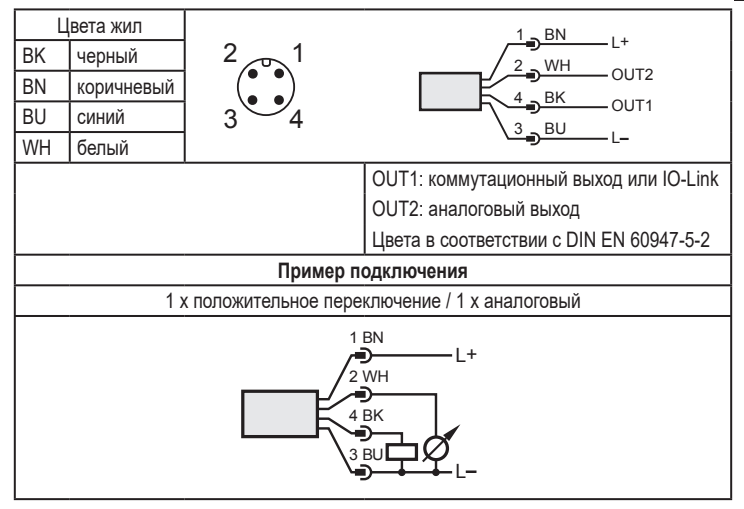

**RU**

## **7 Органы управления и индикация**

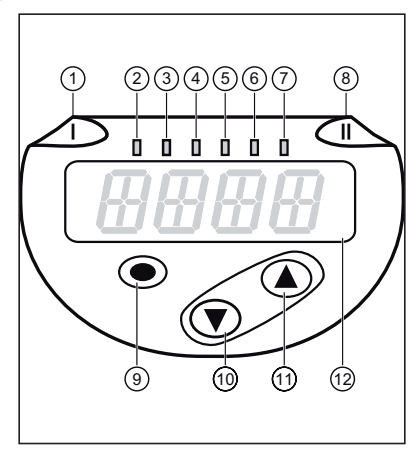

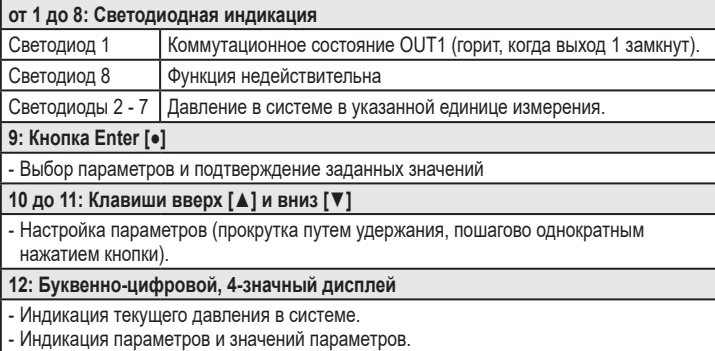

# **8 Меню**

i

#### **8.1 Структура меню: Главное меню**

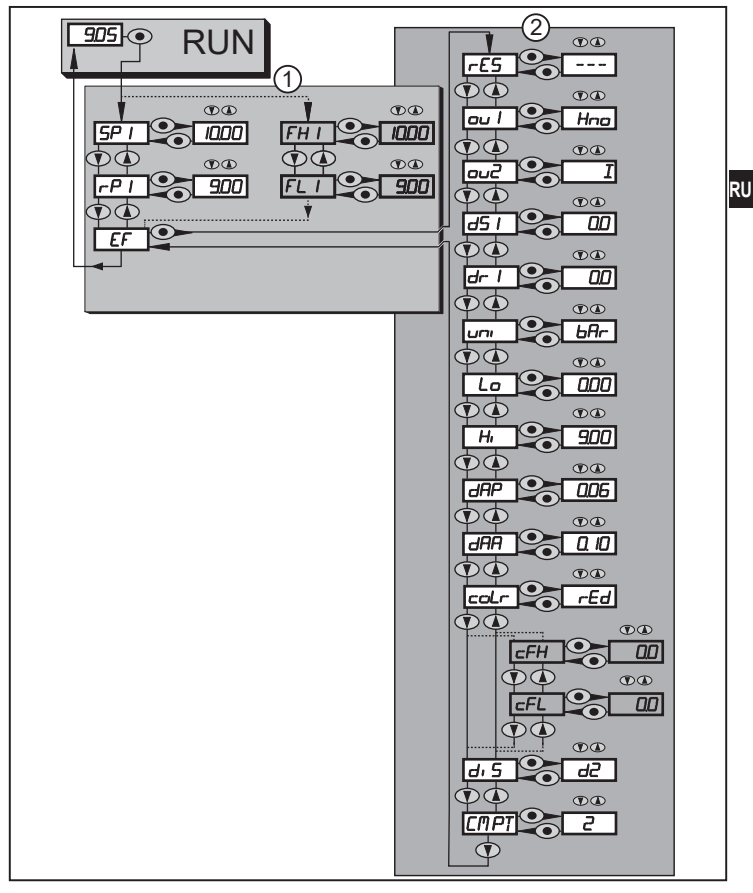

Пункты меню, выделенные серым цветом, напр. [ FH1 ] активны только если выбраны назначенные параметры.

### **8.2 Пояснения к меню**

#### **8.2.1 Пояснения к уровню меню 1**

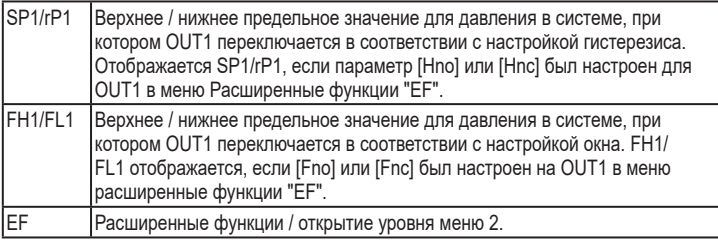

#### **8.2.2 Пояснения к уровню меню 2**

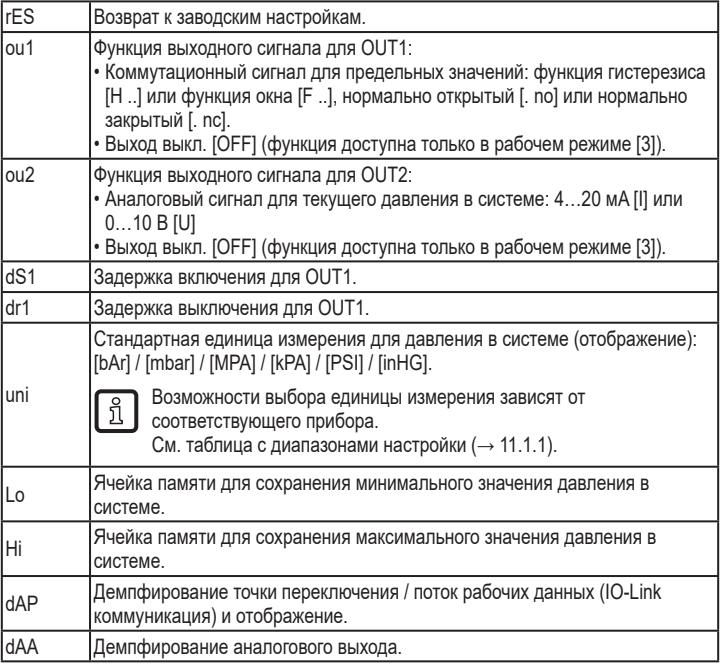

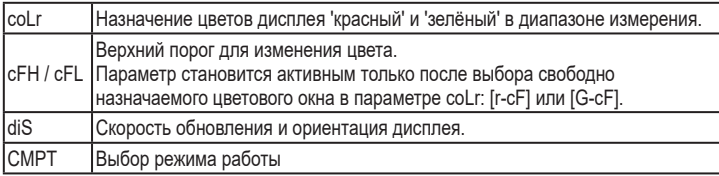

# **9 Настройка параметров**

**RU** Во время настройки параметров датчик остаётся в рабочем режиме. Он выполняет измерение в соответствии с установленными параметрами до тех пор, пока не завершится настройка параметров.

#### **9.1 О настройке параметров**

Настройка каждого параметра осуществляется в 3 этапа:

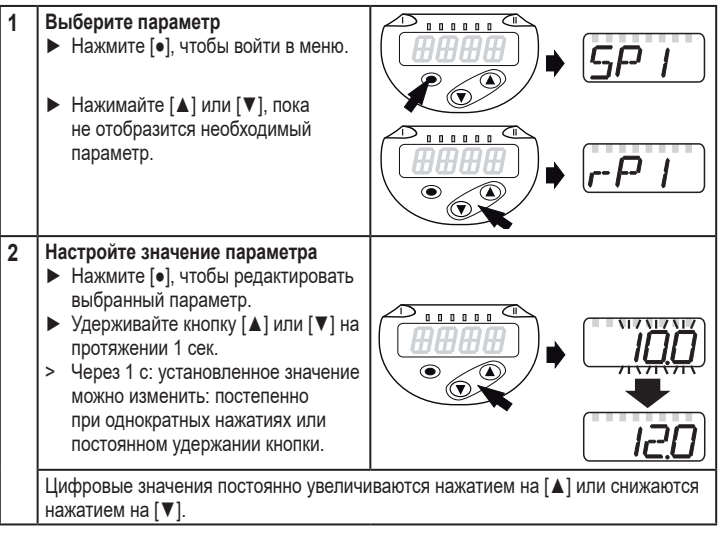

- **3 Подтверждение введённого значения параметра** . . . . . . ► Кратко нажмите кнопку [●].  $5P$  T > Параметр снова отображается на экране. Новое установленное значение сохраняется в памяти. **Настройка других параметров** ► Нажимайте [▲] или [▼], пока не отобразится необходимый параметр. **Завершите настройку параметров** ► Нажимайте кнопку [▲] или [▼] несколько раз, пока текущее измеренное значение не отобразится на экране или ждите около 30 с.
	- Затем прибор возврашается к изображению измеряемого значения.

Если при попытке изменения значения параметра на дисплее отображается [C.Loc], то это означает, что связь IO-Link активирована (временная блокировка).

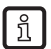

Если на дисплее отображается [S.Loc], то датчик постоянно заблокирован с помощью ПО. Прибор можно разблокировать только в настройках параметров программного обеспечения.

• Переход по меню с уровня 1 на уровень 2:

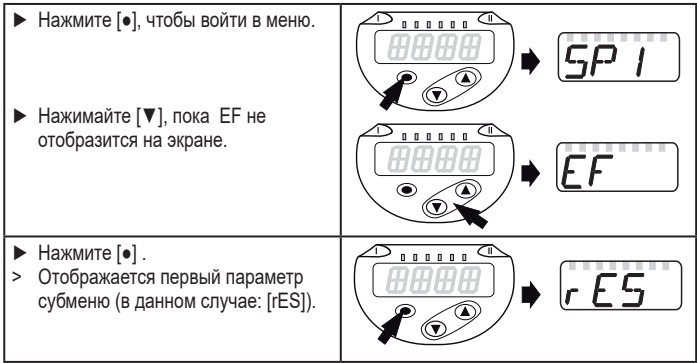

• Блокировка / разблокировка

Для избежания нежелательных изменений в настройках есть возможность электронной блокировки датчика.

- ► Убедитесь, что прибор работает в нормальном рабочем режиме.
- ► Нажимайте одновременно [▲] +  $[\nabla]$  в течение 10 с.
- > [Loc] отображается на экране.

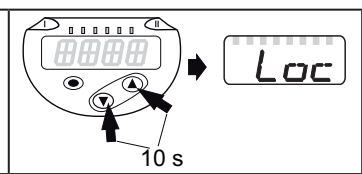

 $\begin{array}{cccccccccccccc} n & n & n & n & n & n & n \end{array}$ 

Во время эксплуатации: [Loc] отображается кратко при попытке внесения изменений в значения параметров.

Для разблокировки:

- ► Убедитесь, что прибор работает в нормальном рабочем режиме.
- ► Нажимайте одновременно [▲] + [▼] в течение 10 с.
- > [uLoc] отображается на экране.  $\begin{bmatrix} 1 & 1 \end{bmatrix}$

Заводская настройка прибора: в незаблокированном состоянии.

• Превышение времени ожидания:

Если в течение 30 с не будет нажата ни одна кнопка, то датчик возвращается в режим измерения с неизмененными значениями.

• Выход из настройки параметра без сохранения изменений

Для выхода из настройки параметра без сохранения изменений:

- ► [**▲**] + [**▼**] Нажмите одновременно [**▲**] + [**▼**].
- > Вернитесь в меню.

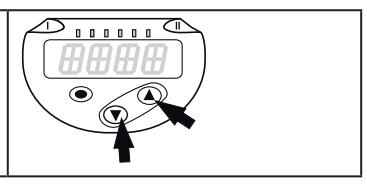

• Выход из уровня меню

Чтобы выйти из уровня меню: ► [**▲**] + [**▼**] Нажмите одновременно [**▲**] + [**▼**]. > Уровень меню 2 изменяется на уровень 1 или уровень меню 1 изменяется на отображение значений.

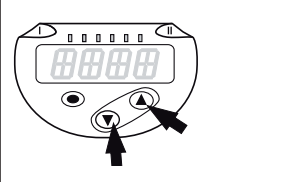

### **9.2 Установка режима работы (необязательно)**

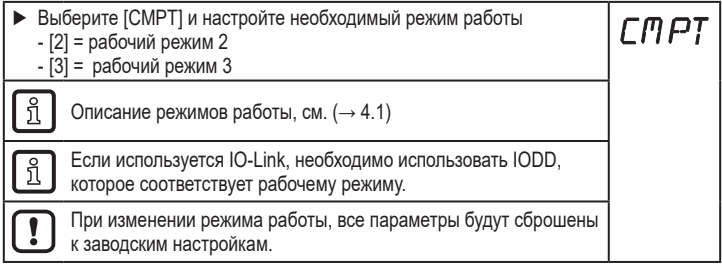

### **9.3 Конфигурация дисплея (при необходимости)**

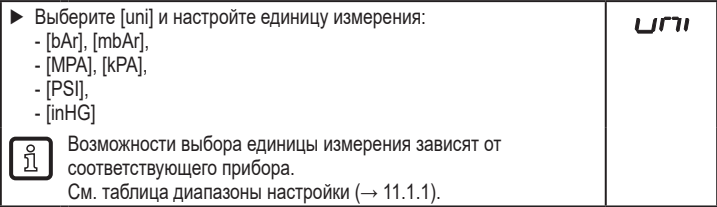

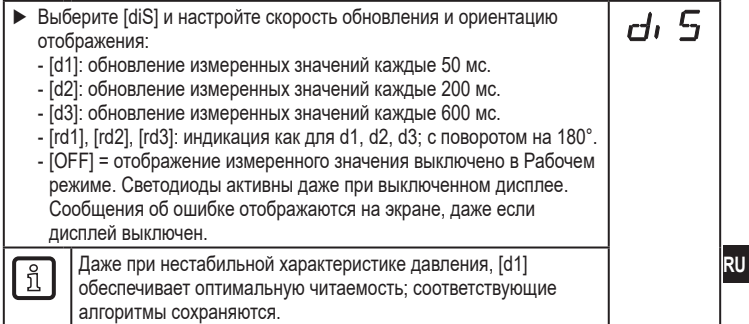

### **9.4 Настройка выходных сигналов**

### **9.4.1 Настройка функции выхода**

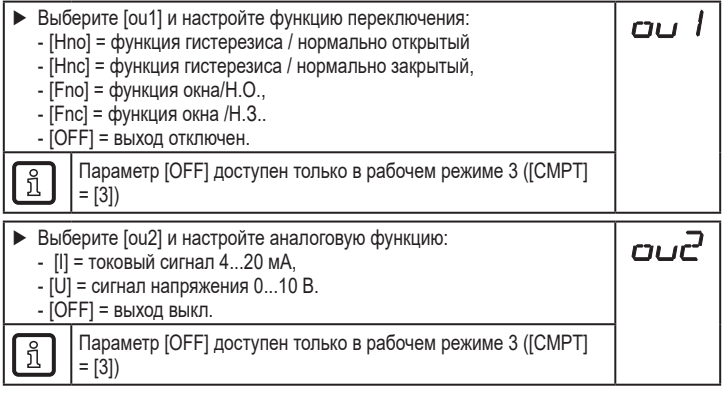

## **9.4.2 Определение пределов переключения для функции гистерезиса**

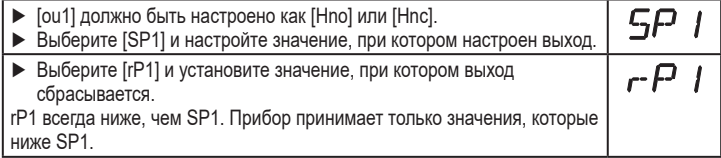

### **9.4.3 Определение пределов переключения для функции окна**

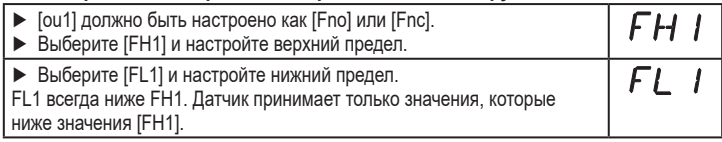

#### **9.5 Дополнительные настройки пользователя**

#### **9.5.1 Определение времени задержки для коммутационного выхода**

[dS1] = задержка включена для OUT1.

- [dr1] = задержка отключена для OUT1.
- ► Выберите [dS1] или [dr1] и задайте значение между 0 и 50 с (при выборе 0, задержка не активна).

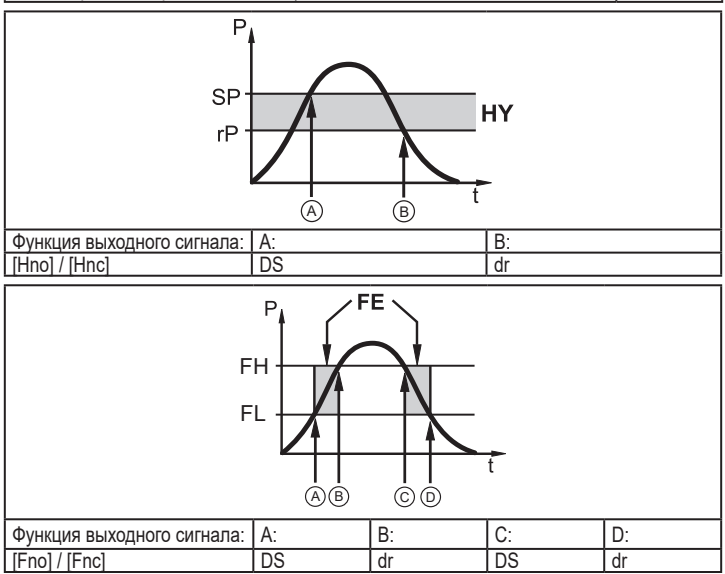

P = давление в системе; SP = точка настройки; rP = точка сброса; HY = гистерезис;  $FE =$  окно;  $FH =$  верхний порог;  $FL =$  нижний порог.

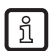

Для этого датчика назначение параметров [dSx] и [drx] точкам установки и сброса строго разработано в соответствии с рекомендациями VDMA.

### **9.5.2 Настройка демпфирования для коммутационного сигнала**

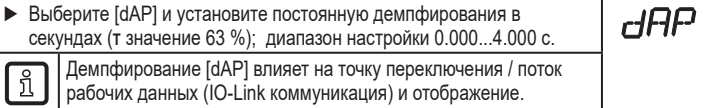

#### **9.5.3 Настройка демпфирования для аналогового выхода**

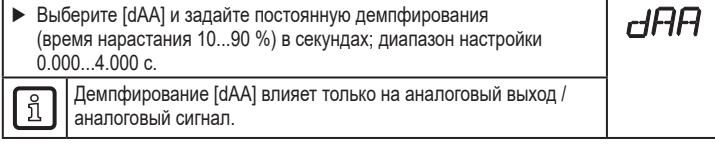

#### **9.5.4 Сброс всех параметров и возвращение к заводским настройкам**

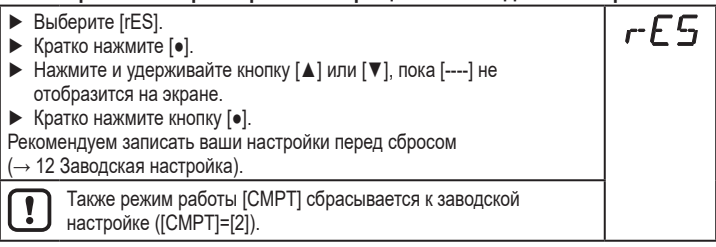

**RU**

### **9.5.5 Настройка изменения цвета дисплея**

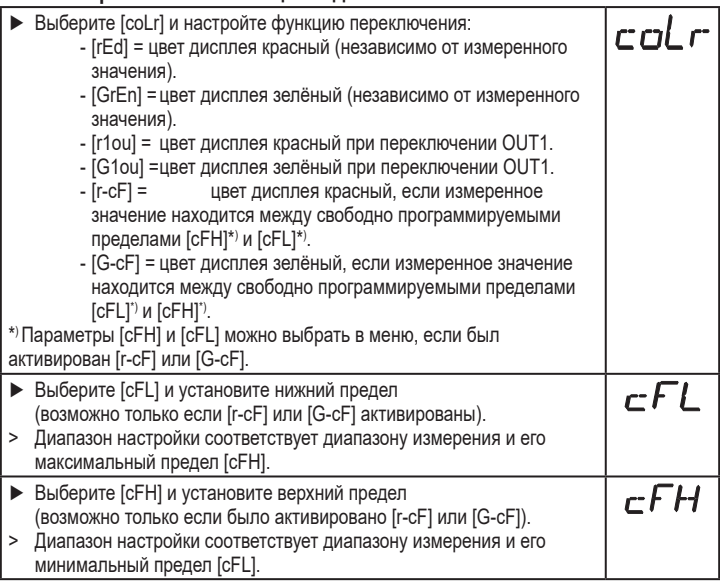

### **RU** Изменение цвета дисплея с помощью параметра **[r1ou],** режим **функции гистерезиса** Изменение цвета дисплея с помощью параметра **[G1ou]**, режим **функции гистерезиса** 1  $OUIT1$ 2) (1) (2  $O$ UT<sub>1</sub> Измеренное значение > точка переключения OUT1;Дисплей = красный Измеренное значение > точка переключения OUT1; Дисплей = зелёный Изменение цвета дисплея с помощью параметра **[r1ou],** режим **функции окна** Изменение цвета дисплея с помощью параметра **[G1ou]**, режим **функции окна** 1) (2 FL<sub>1</sub> FH1 (2)  $F\Gamma$ FH1 Измеренное значение между FL1 и FH1; Дисплей = красный Измеренное значение между FL1 и FH1; Изображение = зелёный Изменение цвета дисплея зелёный Изменение цвета дисплея красный

1 Нижний предел диапазона измерения 2 верхний предел диапазона измерения

#### **9.5.6 Графическое изображение изменения цвета дисплея**

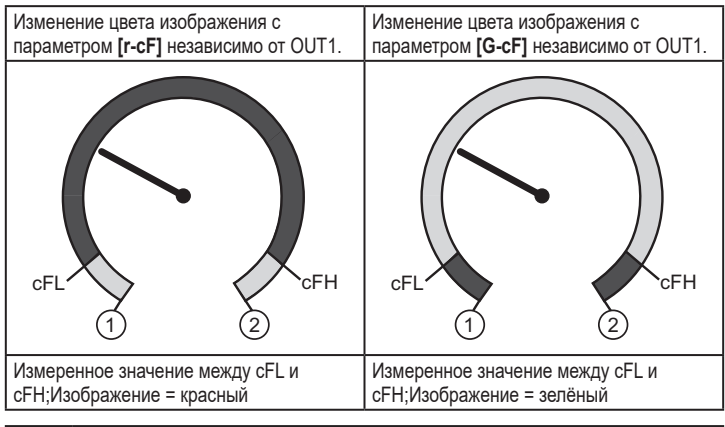

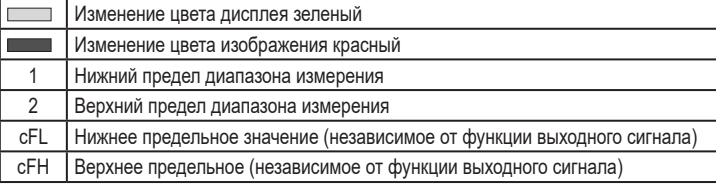

### **9.6 Процедуры самодиагностики**

#### **9.6.1 Считывание мин./макс. значения для давления в системе**

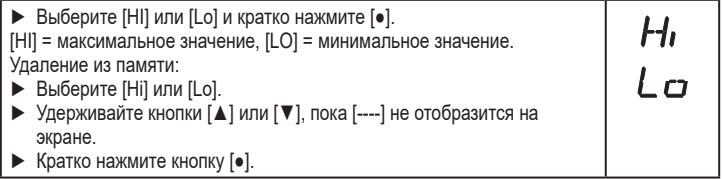

### **9.6.2 Считывание процессов перегрузки**

• HIPC: Количество процессов перегрузки HIPC подсчитывает, как часто превышен порог HIPS.Значение должно превысить порог не менее чем на 0,5 мс.

• HIPS: Настройка порогового значения для счетчика перегрузки.

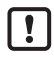

Параметры HIPC и HIPS доступны только через IO-Link коммуникацию.

# **10 Эксплуатация**

HIP

**RU**

После подачи питания датчик находится в режиме измерения (= нормальный режим работы). Датчик осуществляет измерение и обработку результатов измерения и вырабатывает выходные сигналы согласно установленным параметрам.

Рабочая индикация ( $\rightarrow$  7 Органы управления и индикация).

### **10.1 Просмотр установленных параметров**

- ► Кратко нажмите [●]
- ► Нажимайте [▲] или [▼], пока не отобразится необходимый параметр.
- ► Кратко нажмите кнопку [●].
- > Прибор отображает установленное значение параметра около. 30 с; затем оно изменяется на отображение измеряемого значения.

### **10.2 Самодиагностика / индикация ошибок**

Датчик имеет много самодиагностических функций.

- Он автоматически выполняет самодиагностику во время эксплуатации.
- Отображаются предупреждения и ошибки (даже если дисплей выключен), кроме того они доступны через IO-Link.

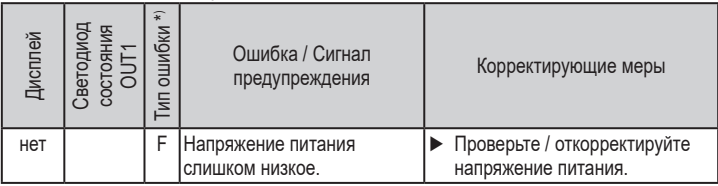

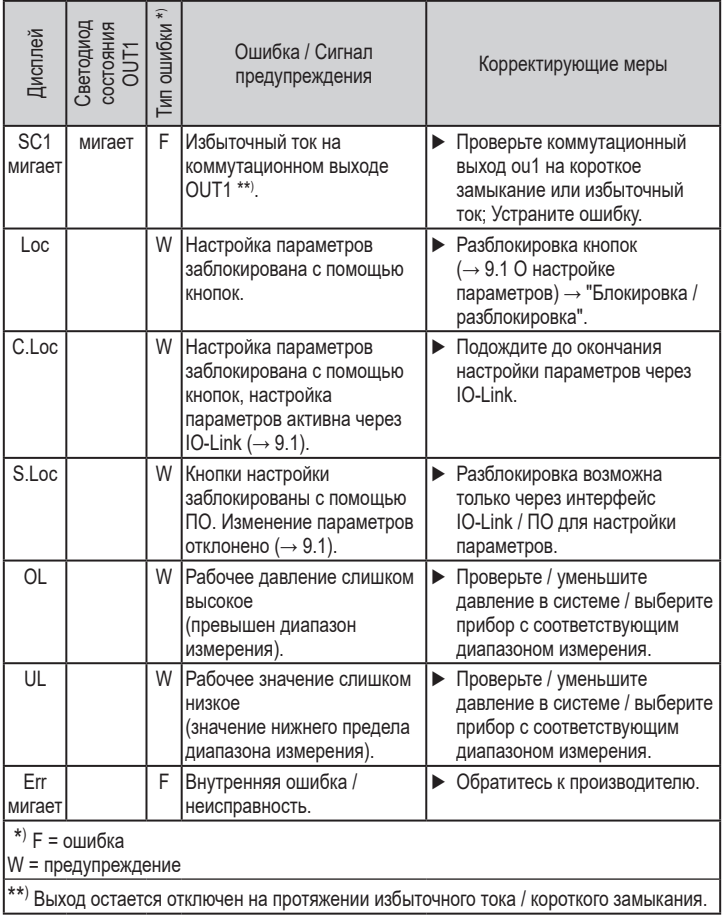

## **11 Другие технические характеристики и чертежи**

### **11.1 Диапазоны настройки**

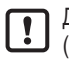

Диапазоны настройки отличаются в зависимости от рабочего режима  $\mathbf{J} \left( \rightarrow 4.1 \right)$ .

#### **11.1.1 Диапазоны настройки в рабочем режиме 2**

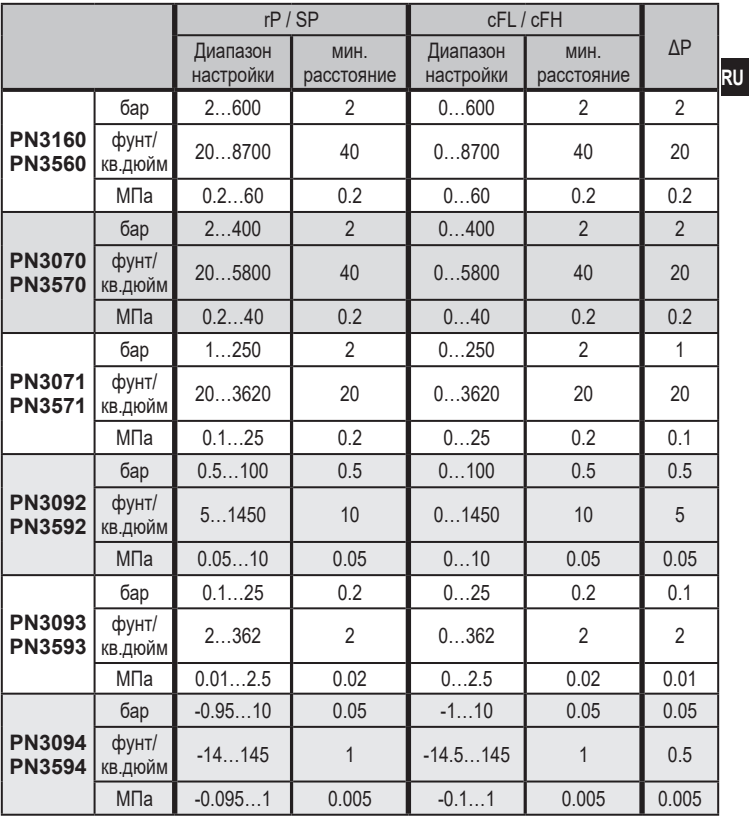

ΔP = шаг приращения

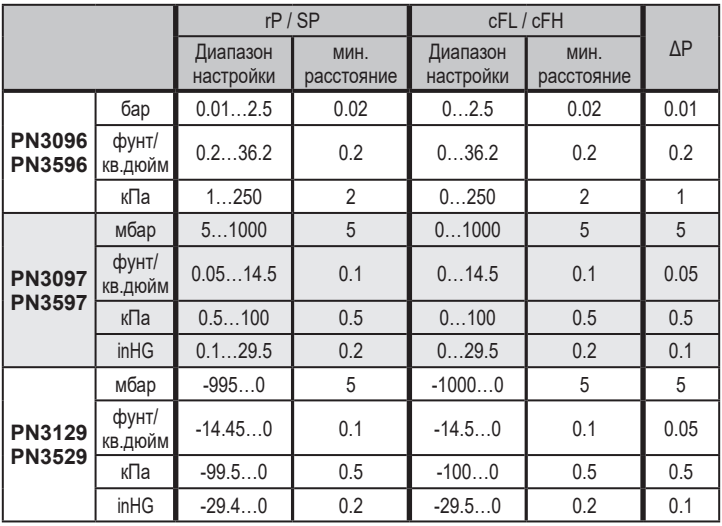

ΔP = шаг приращения

#### **11.1.2 Диапазоны настройки в рабочем режиме 3**

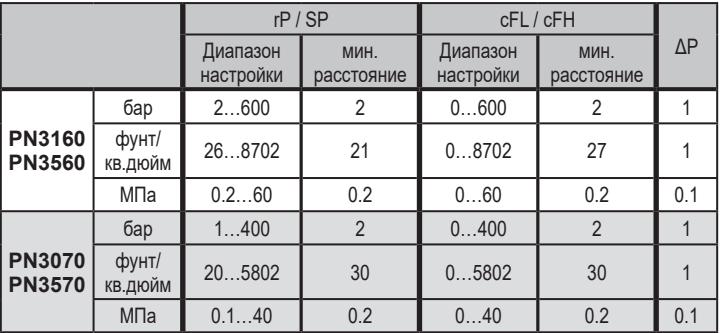

ΔP = шаг приращения

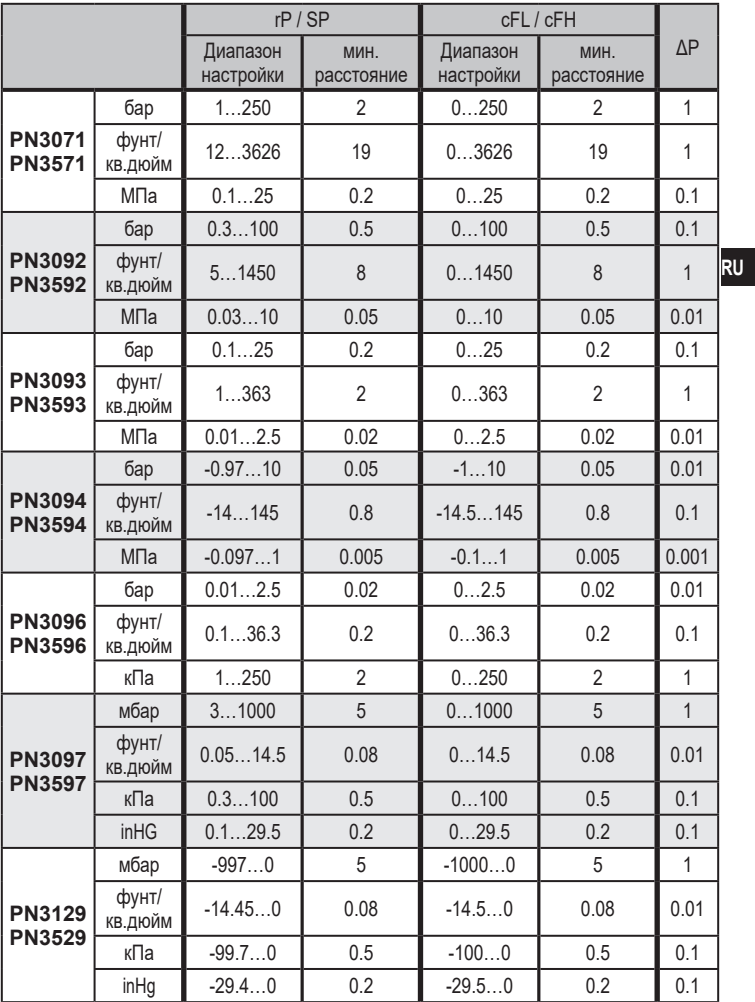

 $\overline{\Delta P}$  = шаг приращения

#### 11.2 Другие технические характеристики

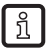

Другие технические характеристики и чертежи на: www.ifm.com

#### 12 Заводская настройка

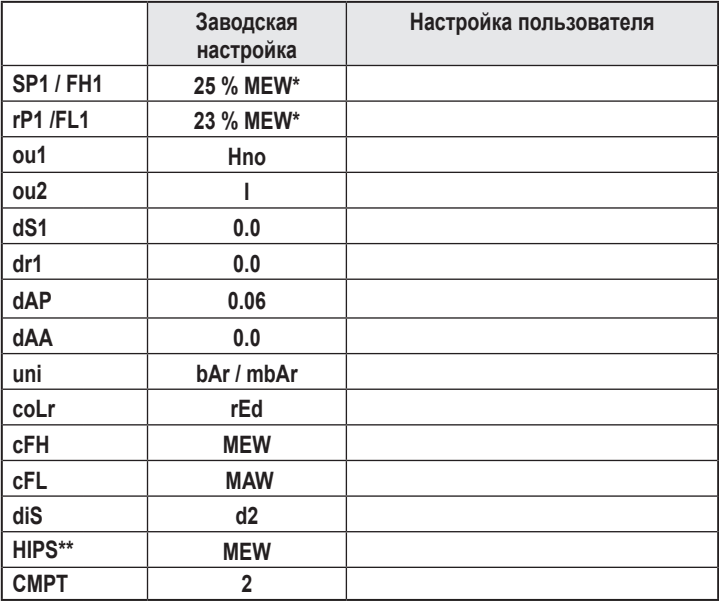

(MEW) верхний предел диапазона измерения, (MAW) начальное значение диапазона измерения

 $* =$ Установлено указанное процентное значение верхнего предела измерения (MEW) соответствующего датчика (для PN3xx9 процентное значение от интервала измерения).

 $** -$ HIPS доступно только через связь IO-Link